発行 2024 年 5 月 25 日 リーダー 柴田一寛

## パソコン同好会月例会開催案内兼活動報告書

2024 年 5 月度(第 322 回)

日時:2024 年 5 月 25 日 13:30~16:00(予定) 場所:クラブハウス1F 会議室 参加者:(以下敬称略)中原、江川、園田、八田、塚本、長谷川、中西、中田、柴田 合計 9 名 門開閉担当:江川さん

内容

1 コマ目:案内役は柴田

予定:Win11 の AI 機能(2)。Copilot を使って Windows を操作する。ウィンドウを並べ替える等。 報告:Copilot を使い Windows 操作支援を実際に試してみた。結果は未だ出来ることが限定されてお り出来たのは「ダークモードへの切替」と「ウインドウを隙間なく並べる」程度であり各種設定につい てはうまく操作できない点も多かった。

2 コマ目:案内役は柴田

予定:Windows11 の付属アプリアプリ活用(2)。写真の整理管理に「フォト」を使う。 報告:「フォト」アプリの操作について教科書に従いやって見た。写真の管理・閲覧・修正など一通り 可能なことを確認できた。中で「閲覧」画面でメイン画面と同時に下にサムネイル表示が出来なかった ので宿題事項となった。その後これは外面左下の「映画ストリップ」ボタンの ON/OFF で可能なこと がわかったので画像資料を報告書の末部に添付したので参考としてほしい。

3 コマ目:柴田

予定:スマホの写真をパソコンに転送し活用するにはどうするか。スマホとパソコンを接続する USB ケーブルが必要なので持参ください。その他メンバーの体験談などあれば提案ください。 報告:3 コマ目のスマホの写真をパソコンに転送するについては YouTube の視聴で学習した。

4 コマ目:柴田

予定:0

報告:最後に時間が少し余ったので 4 コマ目で最近話題となっている「LINE の Keep サービス終了」 についても YouTube で「後藤 PC 塾」の視聴で学習した。Keep のサービス終了で画像・動画などの 保存ができなくなるので、各自 LINE からダウンロードして自分のスマホ又は PC に保存するのが望 ましい。

注:「フォト」アプリでメイン画像の下にサムネイル表示するには「映画ストリップ」ボタンをクリ ックする。

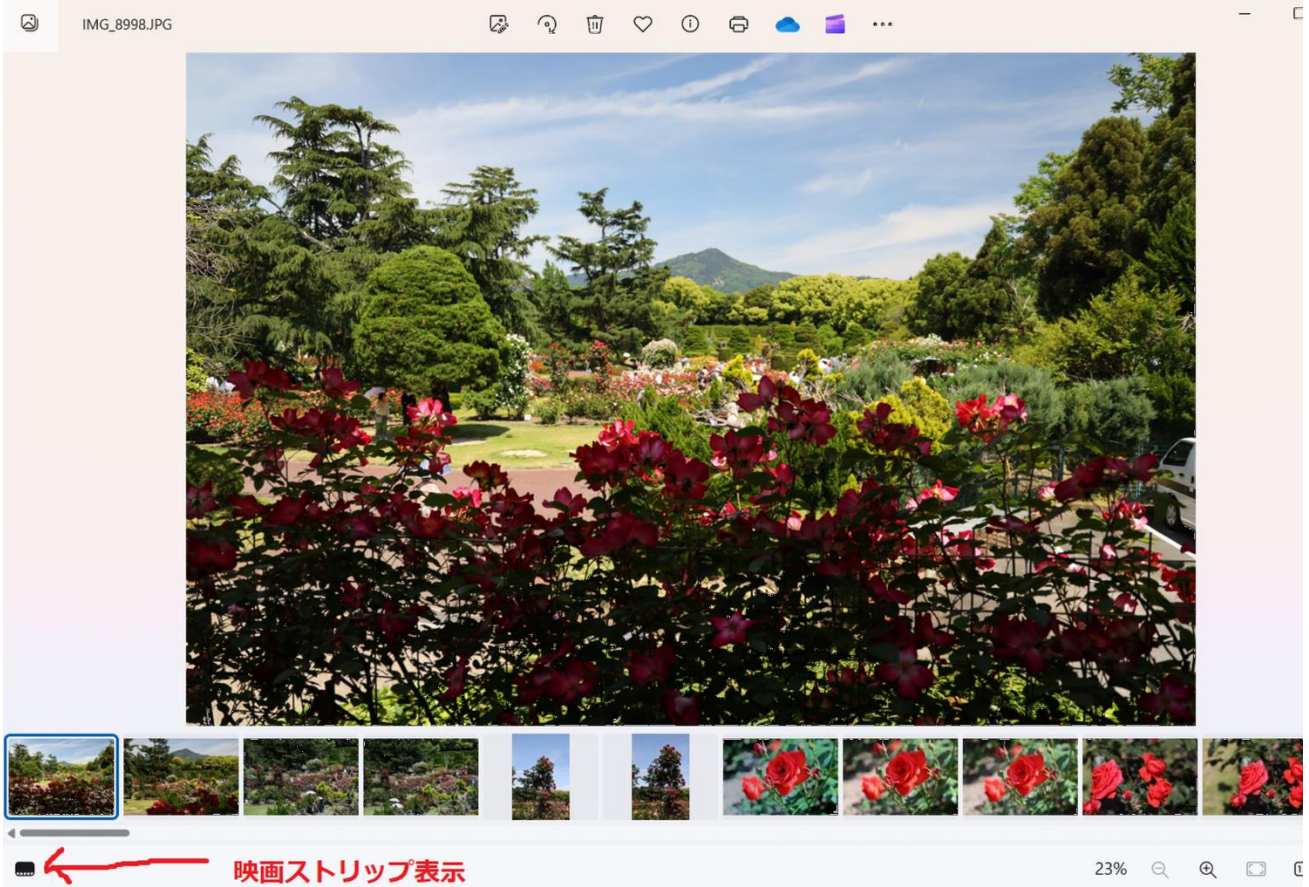

23% Q Q □ 0

**以上的人物的人物,这些人物的人物,就是这些人物的人物,就是这些人物的人物,就是**